## $C$ J1W-ID231 PLC32

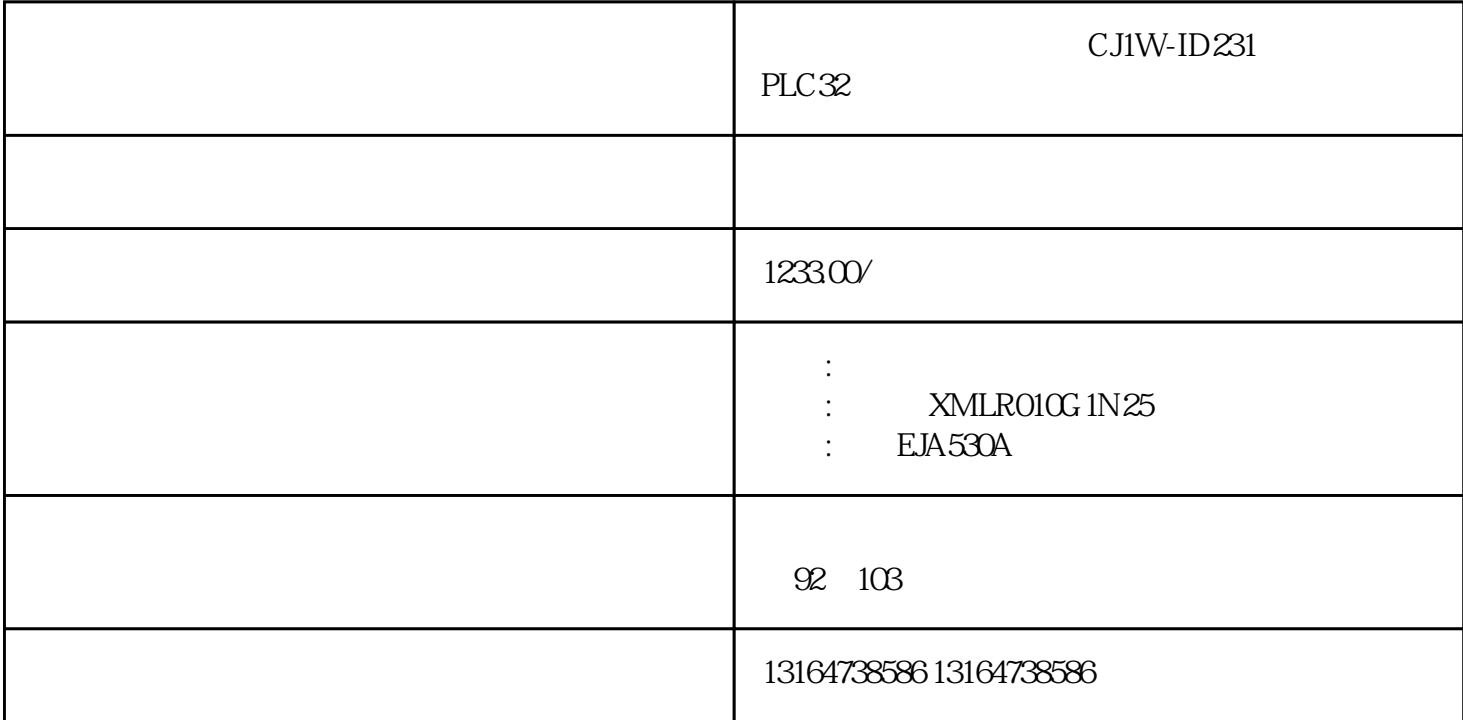

IGT-DSER PLC<br>PLC  $PLC$ 

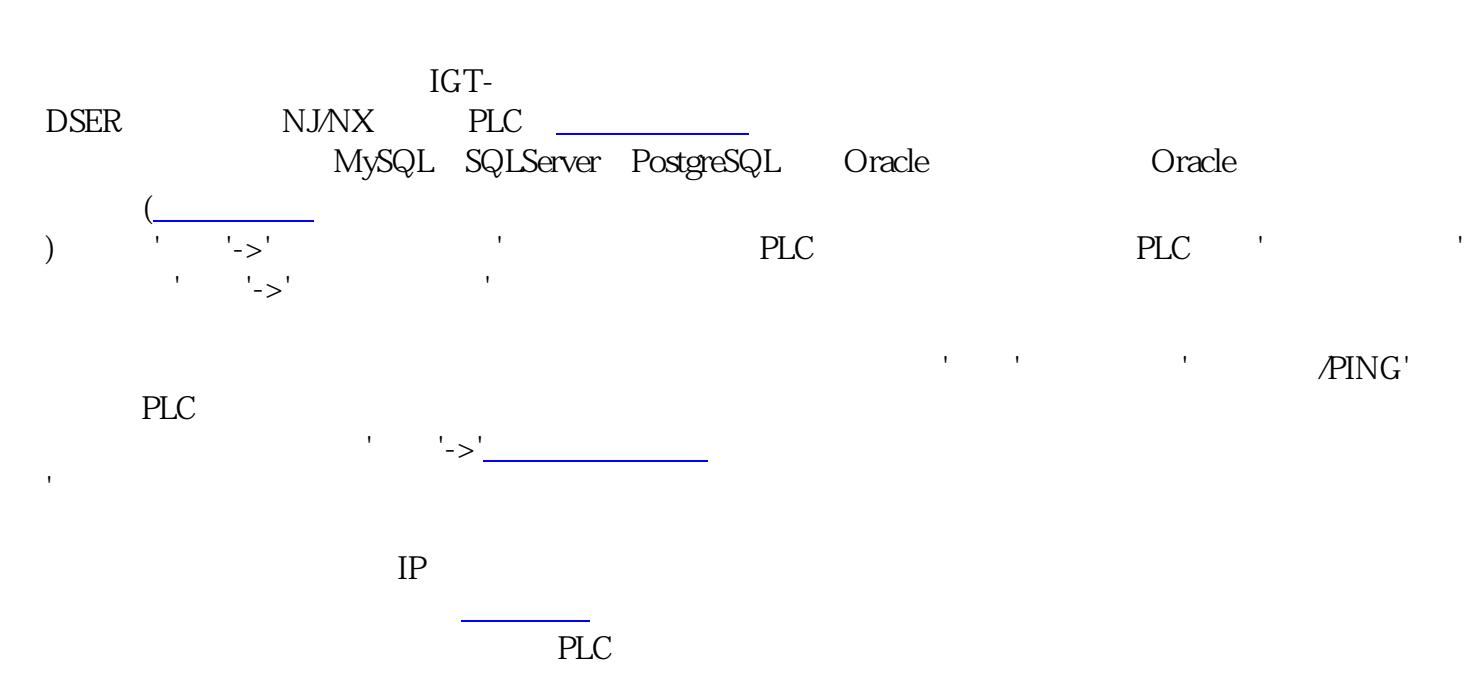

参数编辑完成后通过'参数'->'参数写入到网关'将参数下载,然后通过'工具'->'重启网关'重启,再通过'参

[工具软件](https://www.zhihu.com/search?q=%E5%B7%A5%E5%85%B7%E8%BD%AF%E4%BB%B6&search_source=Entity&hybrid_search_source=Entity&hybrid_search_extra=%7B%22sourceType%22%3A%22answer%22%2C%22sourceId%22%3A%223009925947%22%7D) Navicat<br>PLCDATA

 $\text{Cov}^{\text{P}}\text{Cov}^{\text{P}}\text{-}\text{Sov}^{\text{P}}\text{-}\text{Cov}^{\text{P}}$